# Instrucţiuni succinte de utilizare Proline 300 **HART**

Transmiţător cu senzor pentru debitmetru masic cu dispersie termică

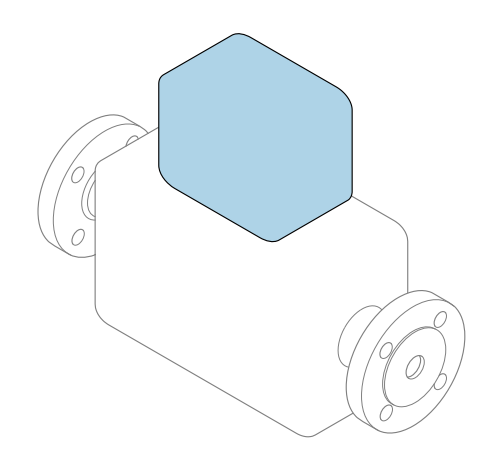

Acestea sunt instrucțiuni de utilizare sintetizate; ele nu înlocuiesc instrucţiunile de utilizare referitoare la dispozitiv.

### Instrucţiuni de utilizare sintetizate partea 2 din 2: Transmiţătorul

Conţine informaţii despre transmiţător.

Instrucţiuni de utilizare sintetizate partea 1 din 2: Senzorul  $\rightarrow$   $\spadesuit$  3

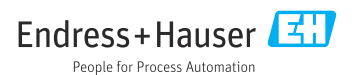

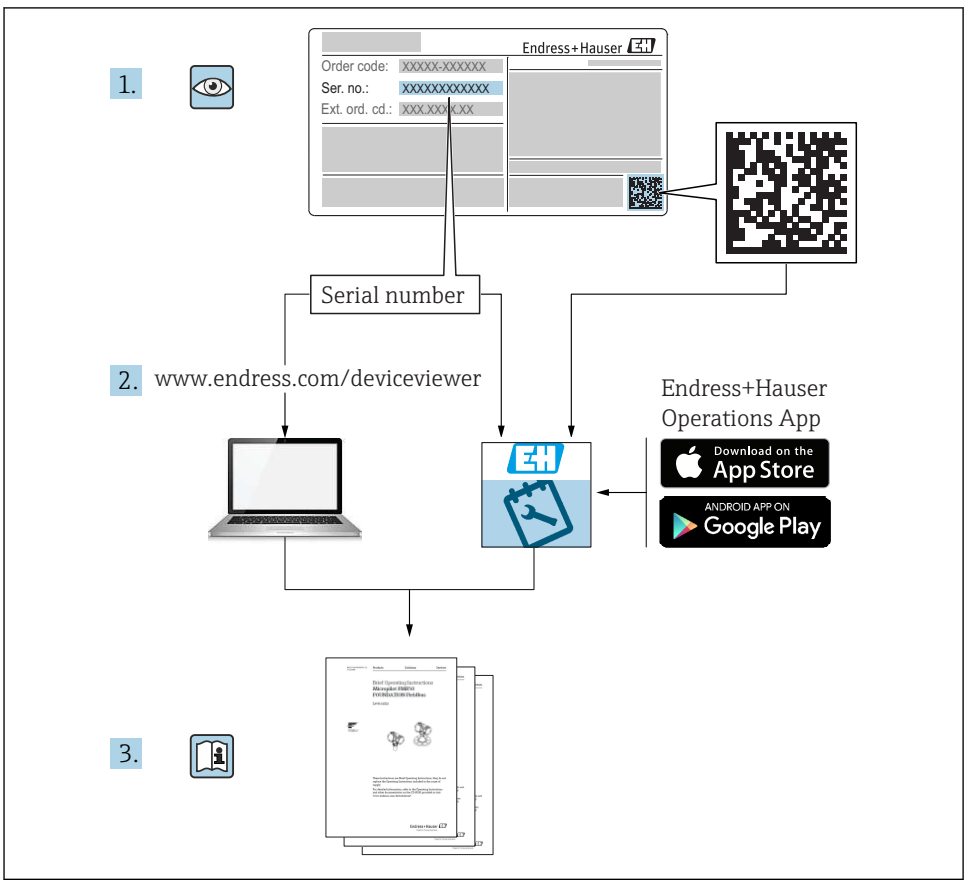

A0023555

# <span id="page-2-0"></span>Instructiuni de operare sintetizate pentru debitmetru

Dispozitivul constă dintr-un transmitător și un senzor.

Procesul de punere în funcţiune a acestor două componente este descris în două manuale separate, care împreună formează Instrucțiunile de operare sintetizate pentru debitmetru:

- Instructiuni de operare sintetizate Partea 1: Senzorul
- Instrucţiuni de operare sintetizate Partea 2: Transmiţătorul

Vă rugăm să consultați ambele părți ale Instrucțiunilor de operare sintetizate la punerea în functiune a dispozitivului, deoarece continutul unuia vine în completarea celuilalt:

#### Instrucţiuni de operare sintetizate - Partea 1: Senzorul

Instructiunile de operare sintetizate ale senzorului sunt destinate specialistilor responsabili pentru instalarea dispozitivului de măsurare.

- Receptia la livrare și identificarea produsului
- Depozitare şi transport
- Instalare

#### Instructiuni de operare sintetizate - Partea 2: Transmitătorul

Instructiunile de operare sintetizate ale transmitătorului sunt destinate specialistilor responsabili pentru punerea în funcțiune, configurarea și parametrizarea dispozitivului de măsurare (până la prima valoare măsurată).

- Descrierea produsului
- Instalare
- Conexiune electrică
- Opţiuni de operare
- Integrarea sistemului
- Punerea în functiune
- Informatii privind diagnosticarea

# Documentație suplimentară a dispozitivului

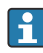

Aceste instrucţiuni de operare sintetizate sunt Instrucţiunile de operare sintetizate, partea a 2-a: Transmiţătorul.

"Instrucţiunile de operare sintetizate, partea 1: Senzorul" sunt disponibile prin:

- Internet: [www.endress.com/deviceviewer](http://www.endress.com/deviceviewer)
- Smartphone/Tabletă: *aplicaţia Endress+Hauser Operations*

Informatii detaliate despre dispozitiv se găsesc în instrucțiunile de operare și în celelalte documentatii:

- Internet: [www.endress.com/deviceviewer](http://www.endress.com/deviceviewer)
- Smartphone/Tabletă: *aplicaţia Endress+Hauser Operations*

# **Cuprins**

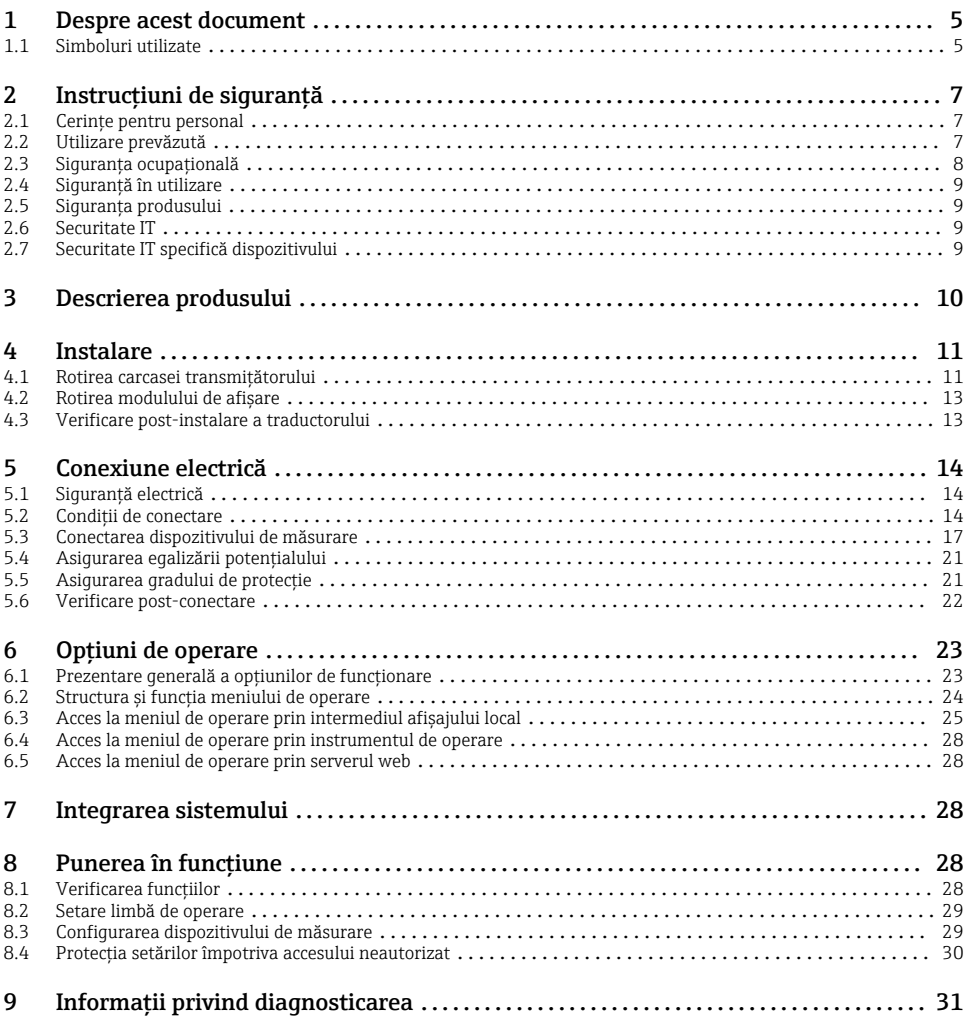

# <span id="page-4-0"></span>1 Despre acest document

## 1.1 Simboluri utilizate

#### 1.1.1 Simboluri de sigurantă

#### **A PERICOL**

Acest simbol vă alertează cu privire la o situaţie periculoasă. Neevitarea acestei situaţii va avea ca rezultat vătămări corporale grave sau letale.

#### **A** AVERTISMENT

Acest simbol vă alertează cu privire la o situaţie periculoasă. Neevitarea acestei situaţii poate avea ca rezultat vătămări corporale grave sau letale.

#### **A PRECAUTIE**

Acest simbol vă alertează cu privire la o situatie periculoasă. Neevitarea acestei situatii poate avea ca rezultat vătămări corporale minore sau medii.

#### **NOTÃ**

Acest simbol conține informații despre proceduri și alte fapte care nu au ca rezultat vătămări corporale.

#### 1.1.2 Simboluri pentru anumite tipuri de informatii

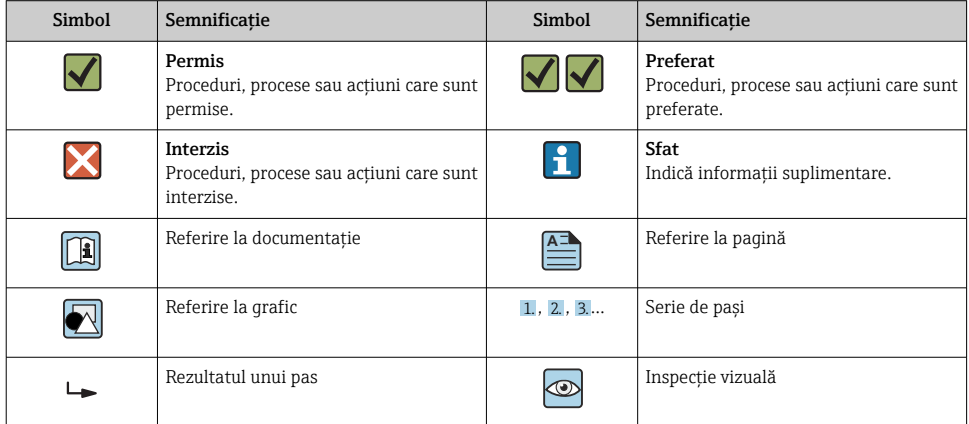

### 1.1.3 Simboluri electrice

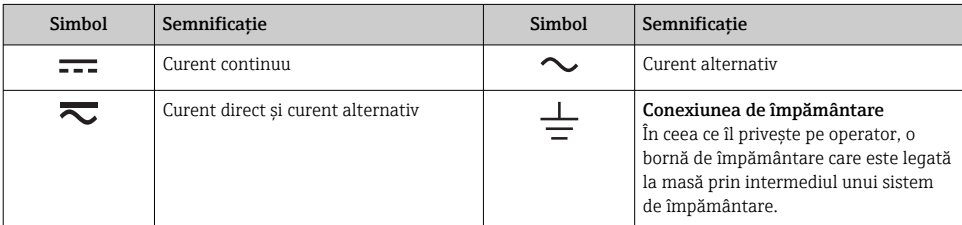

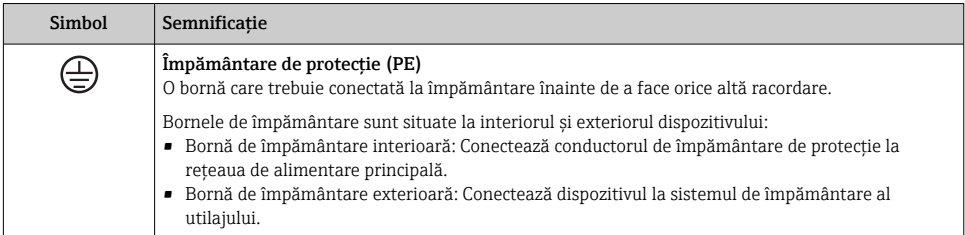

## 1.1.4 Simboluri de comunicaţie

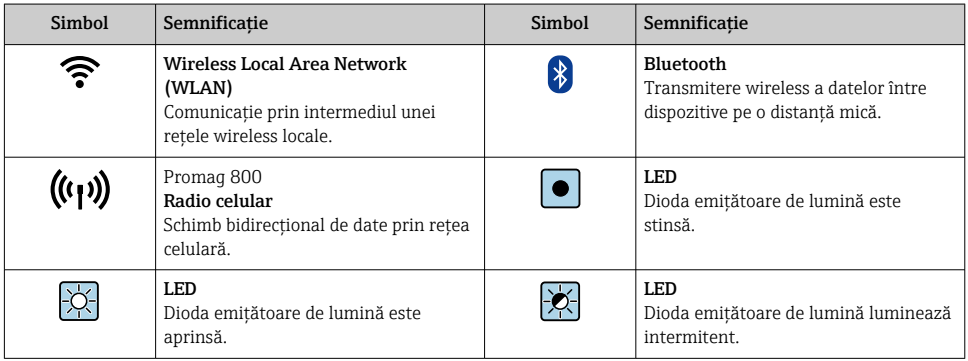

## 1.1.5 Simboluri instrumente

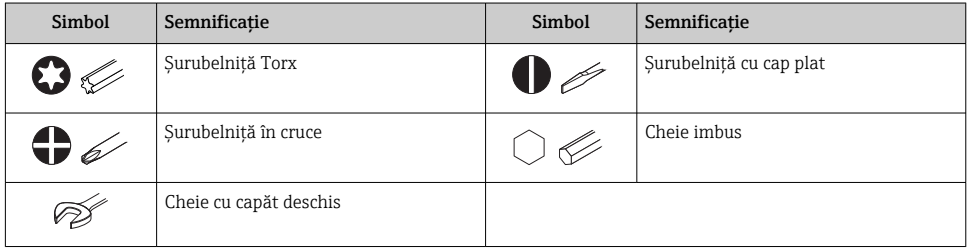

## 1.1.6 Simboluri în grafice

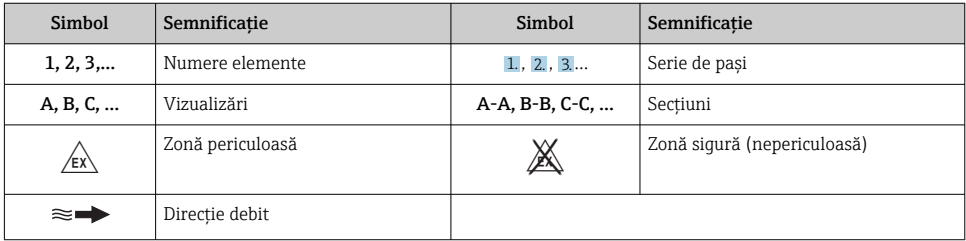

# <span id="page-6-0"></span>2 Instructiuni de sigurantă

## 2.1 Cerinte pentru personal

Personalul trebuie să îndeplinească următoarele cerinte:

- ► Specialistii instruiti calificati trebuie să aibă o calificare relevantă pentru această functie și sarcină specifică.
- ► Sunt autorizați de către proprietarul/operatorul unității.
- ► Sunt familiarizati cu reglementările federale/nationale.
- $\blacktriangleright$  Înainte de a începe activitatea, cititi și încercați să înțelegeți instrucțiunile din manual și din documentatia suplimentară, precum și certificatele (în functie de aplicatie).
- ► Urmati instructiunile și respectati conditiile de bază.

## 2.2 Utilizare prevăzută

#### Domeniu şi medii de utilizare

Dispozitivul de măsurare descris în acest manual este proiectat exclusiv pentru măsurarea debitului gazelor.

În funcție de versiunea comandată, dispozitivul poate măsura și în medii potențial explozive, inflamabile, toxice și oxidante.

Dispozitivele de măsurare pentru utilizare în zone periculoase sau în medii unde există un risc sporit din cauza presiunii de proces, sunt etichetate corespunzător pe plăcuta de identificare.

Pentru a asigura mentinerea dispozitivului de măsurare în stare corespunzătoare pentru durata de operare:

- ► Respectati intervalul de presiune și temperatură specificat.
- ► Utilizati dispozitivul de măsurare numai în deplină conformitate cu datele de pe plăcuta de identificare și cu conditiile generale indicate în instructiunile de operare și în documentația suplimentară.
- ► Pe baza plăcutei de identificare, verificati dacă este permisă utilizarea dispozitivului comandat în zone periculoase (de ex. dacă prezintă protectie la explozie, siguranta vasului de presiune).
- ► Utilizati dispozitivul de măsurare numai pentru medii în care materialele umezite în proces sunt suficient de rezistente.
- ‣ Dacă temperatura ambiantă a dispozitivului de măsurare depăşeşte temperatura atmosferică, este absolut esential să respectati conditiile de bază relevante specificate în documentaţia asociată dispozitivului.
- ‣ Protejaţi permanent dispozitivul de măsurare împotriva coroziunii cauzată de influenţele mediului ambiant.

### Utilizare incorectă

Utilizarea în alte scopuri decât cele prevăzute poate compromite siguranta dispozitivului. Producătorul declină orice răspundere pentru daunele provocate prin utilizarea incorectă sau în alt scop decât cel prevăzut în prezentul manual.

#### <span id="page-7-0"></span>**A** AVERTISMENT

#### Pericol de crăpare din cauza lichidelor corozive sau abrazive și din cauza conditiilor ambiante!

- ‣ Verificaţi compatibilitatea lichidului de proces cu materialul din care este fabricat senzorul.
- ► Asigurati-vă că toate materialele umezite de lichide pe parcursul procesului sunt rezistente.
- ► Respectati intervalul de presiune și temperatură specificat.

### NOTÃ

#### Verificare pentru cazurile limită:

► Pentru lichidele speciale și lichidele de curătare, Endress+Hauser furnizează cu plăcere asistentă pentru verificarea rezistentei la coroziune a materialelor umezite de lichide, însă nu acceptă nicio garanție sau răspundere deoarece schimbările mici ale temperaturii, concentraţiei sau nivelului de contaminare în cadrul procesului pot modifica proprietăţile rezistentei la coroziune.

#### **A** AVERTISMENT

#### Rănire din cauza ejectării senzorului!

‣ Presgarnitura senzorului trebuie deschisă numai într-o stare nepresurizată.

## **A** AVERTISMENT

#### Pericol de rănire în cazul în care conexiunea de proces şi presgarnitura elementului de detectare sunt deschise sub presiune.

‣ Conexiunea de proces şi presgarnitura senzorului trebuie deschise numai într-o stare nepresurizată.

#### NOTÃ

#### Pătrunderea prafului şi a umezelii atunci când carcasa transmiţătorului este deschisă.

‣ Deschideţi carcasa transmiţătorului numai pentru scurt timp, asigurându-vă că nu pătrunde praf sau umezeală în carcasă.

#### Riscuri reziduale

#### **A AVERTISMENT**

Dacă temperatura fluidelor sau unităţii electronice este ridicată sau scăzută, acest lucru poate duce la înfierbântarea sau răcirea suprafeţelor dispozitivului. Aceasta prezintă un pericol de arsuri sau degerături!

‣ În cazul unor temperaturi ridicate sau scăzute ale fluidului, instalaţi o protecţie corespunzătoare împotriva contactului.

## 2.3 Siguranţa ocupaţională

Pentru intervenţiile asupra dispozitivului şi lucrul cu dispozitivul:

‣ Purtaţi echipamentul individual de protecţie necesar în conformitate cu reglementările naționale.

Pentru lucrări de sudură pe conducte:

▶ Nu legati unitatea de sudură la masă prin dispozitivul de măsurare.

<span id="page-8-0"></span>Dacă lucrati la sau cu dispozitivul cu mâinile ude:

► Din cauza pericolului de electrocutare crescut, purtați mănusi corespunzătoare.

## 2.4 Siguranţă în utilizare

Risc de accidentare.

- ► Utilizati dispozitivul numai în stare tehnică corespunzătoare și în regimul de siguranță.
- ‣ Operatorul este responsabil pentru utilizarea fără interferenţe a dispozitivului.

## 2.5 Siguranţa produsului

Dispozitivul de măsurare este conceput în conformitate cu buna practică tehnologică pentru a respecta cele mai moderne cerinte de sigurantă; acesta a fost testat și a părăsit fabrica într-o stare care asigură funcţionarea în condiţii de siguranţă.

Acesta îndeplineste standardele de sigurantă și cerințele legale generale. De asemenea, este în conformitate cu directivele UE mentionate în declaratia de conformitate UE specifică dispozitivului. Endress+Hauser confirmă acest fapt prin aplicarea marcajului CE pe dispozitiv.

## 2.6 Securitate IT

Garanția oferită de noi este valabilă numai în cazul în care dispozitivul/ este instalat și utilizat conform descrierii din Instrucțiunile de operare. Dispozitivul/ este echipat cu mecanisme de securitate pentru protecție împotriva oricăror modificări accidentale ale setărilor.

Măsurile de securitate IT care asigură protecție suplimentară pentru dispozitiv/ și transferul datelor asociat, trebuie implementate chiar de operatori, în conformitate cu standardele de securitate ale acestora.

## 2.7 Securitate IT specifică dispozitivului

Dispozitivul pune la dispoziție o gamă de funcții specifice pentru a susține măsurile de protecție pentru operator. Aceste funcții pot fi configurate de către utilizator și oferă siguranță sporită în timpul funcționării, în cazul utilizării corecte.

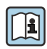

Pentru informații detaliate privind securitatea IT specifică dispozitivului, consultați Instrucțiunile de operare ale dispozitivului.

### 2.7.1 Acces prin interfaţa de service (CDI-RJ45)

Dispozitivul poate fi conectat la o retea prin intermediul interfetei de service (CDI-RJ45). Funcţiile specifice dispozitivului asigură operarea în siguranţă a dispozitivului într-o reţea.

Este recomandată utilizarea standardelor şi orientărilor industriale relevante definite de comitetele de sigurantă nationale și internationale, precum IEC/ISA62443 sau IEEE. Aceasta include măsurile de securitate organizatorică, precum alocarea autorizaţiei de acces, dar şi măsuri tehnice, precum segmentarea retelei.

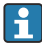

Transmiţătoarele cu omologare Ex de nu pot fi conectate prin intermediul interfeţei de service (CDI-RJ45)!

Cod de comandă pentru "Omologare", optiuni (Ex de): BB, C2, GB, MB, NB

# <span id="page-9-0"></span>3 Descrierea produsului

Dispozitivul constă dintr-un transmiţător Proline 300 şi un senzor Proline masă t termic al debitmetrului de masă.

Dispozitivul este disponibil ca versiune compactă: Transmiţătorul şi senzorul formează o unitate mecanică.

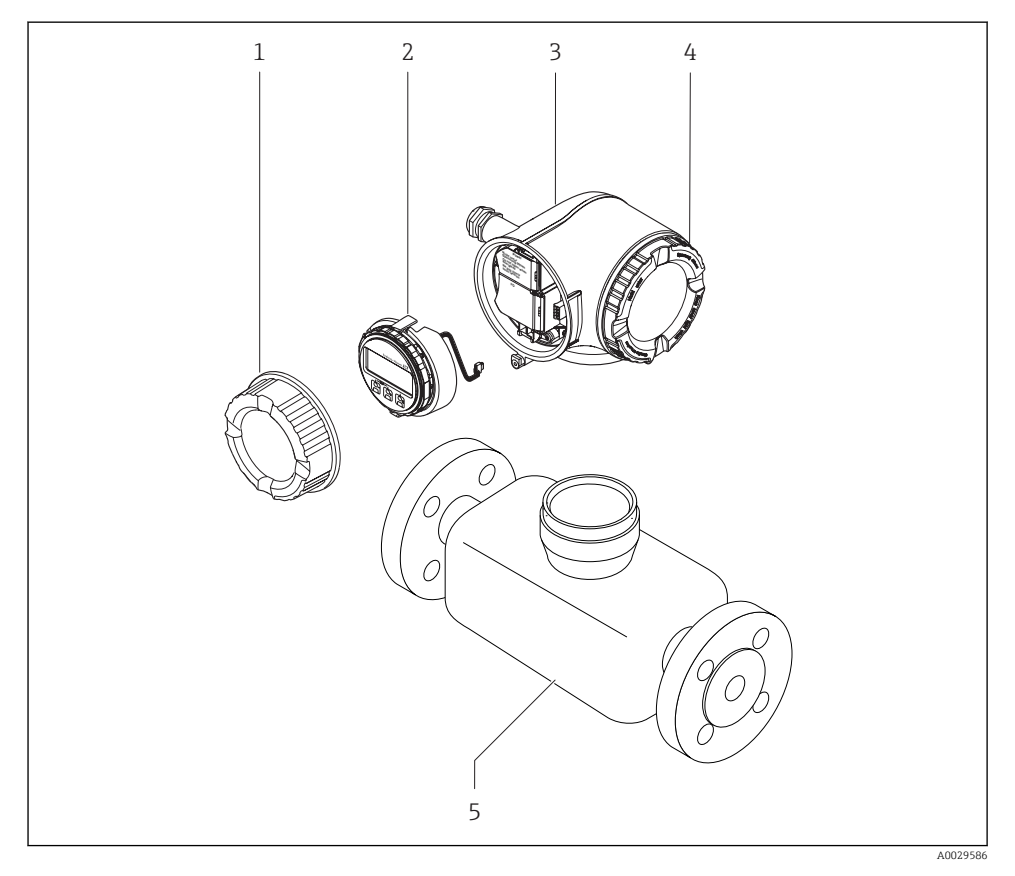

- *1 Capac compartiment de conexiuni*
- *2 Modul de afișare*
- *3 Carcasa transmiţătorului*
- *4 Capac compartiment bloc electronic*
- *5 Senzor*

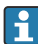

Utilizarea dispozitivului cu modul de afișare și operare de la distanță DKX001 →  $\triangleq$  21.

Pentru informații detaliate privind descrierea produsului, consultați instrucţiunile de utilizare ale dispozitivului

# <span id="page-10-0"></span>4 Instalare

Pentru informaţii detaliate despre montarea senzorului, consultaţi instrucţiunile de utilizare sintetizate pentru senzor →  $\triangleq$  3

## 4.1 Rotirea carcasei transmitătorului

Pentru a asigura acces mai uşor la compartimentul de conexiuni sau la modulul de afişare, carcasa transmitătorului se poate roti.

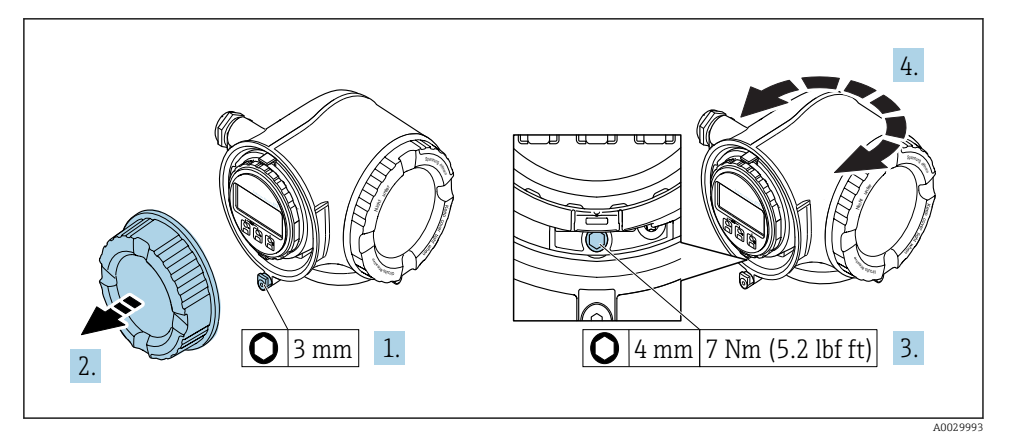

- *1 Carcasă non-Ex*
- 1. În functie de versiunea dispozitivului: slăbiti clema de prindere a capacului compartimentului de conexiuni.
- 2. Desfiletaţi capacul compartimentului de conexiuni.
- 3. Eliberati surubul de fixare.
- 4. Rotiți carcasa în poziția dorită.
- 5. Strângeţi şurubul de fixare.
- 6. Înşurubaţi capacul compartimentului de conexiuni.
- 7. În functie de versiunea dispozitivului: atasati clema de prindere a capacului compartimentului de conexiuni.

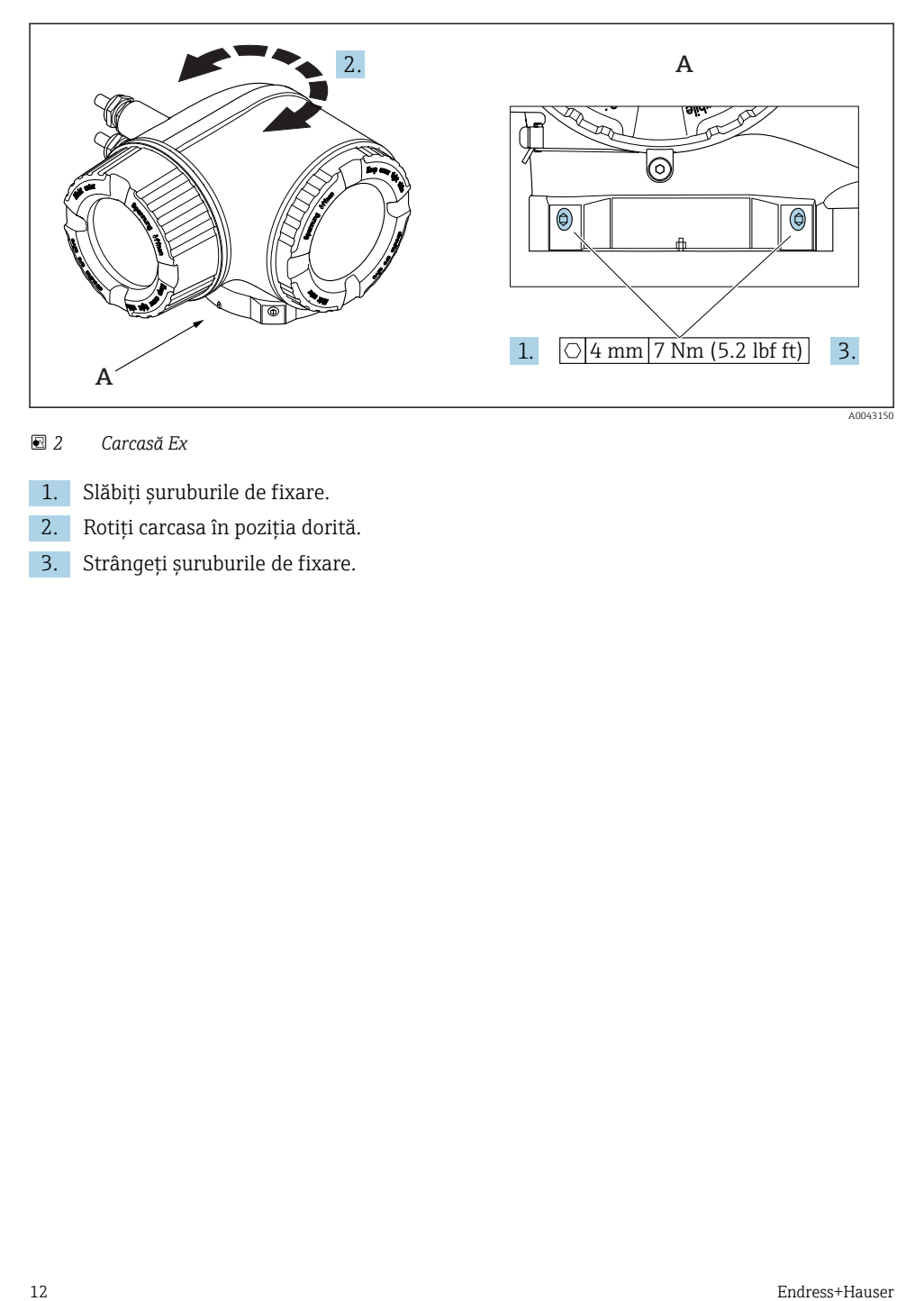

## *2 Carcasă Ex*

- 1. Slăbiţi şuruburile de fixare.
- 2. Rotiți carcasa în poziția dorită.
- 3. Strângeţi şuruburile de fixare.

## <span id="page-12-0"></span>4.2 Rotirea modulului de afişare

Modulul de afişare poate fi rotit pentru a optimiza lizibilitatea şi operabilitatea afişajului.

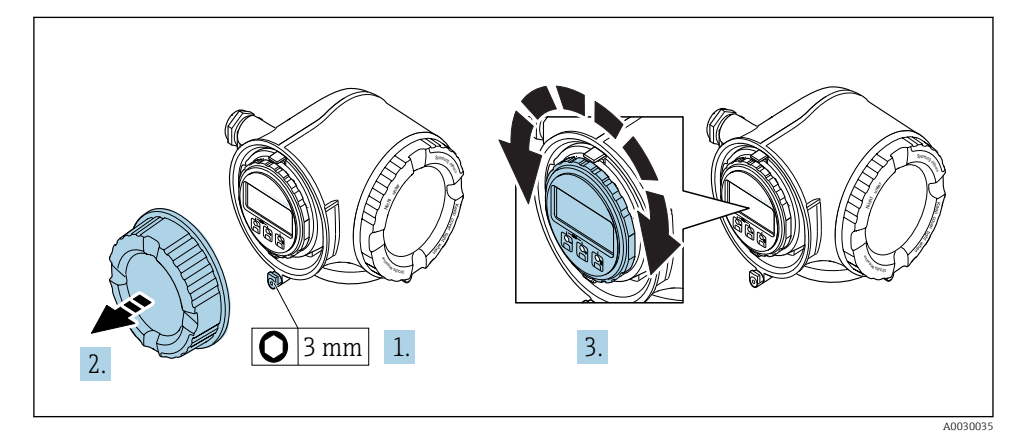

- 1. În funcție de versiunea dispozitivului: slăbiți clema de prindere a capacului compartimentului de conexiuni.
- 2. Desfiletaţi capacul compartimentului de conexiuni.
- $3.$  Rotiti modulul de afisare în pozitia dorită: max.  $8 \times 45^\circ$  în fiecare directie.
- 4. Însurubați capacul compartimentului de conexiuni.
- 5. În funcție de versiunea dispozitivului: atașați clema de prindere a capacului compartimentului de conexiuni.

## 4.3 Verificare post-instalare a traductorului

Verificarea post-instalare trebuie efectuată întotdeauna după următoarele operații:

- Rotirea carcasei traductorului
- Rotirea modulului de afişare

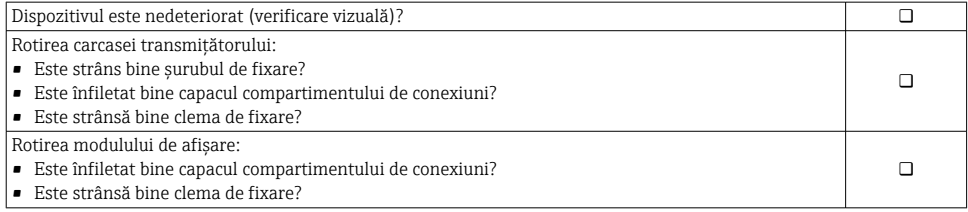

# <span id="page-13-0"></span>5 Conexiune electrică

## NOTÃ

### Dispozitivul de măsurare nu dispune de un disjunctor intern.

- ▶ Din acest motiv, alocati dispozitivului de măsurare un comutator sau un disjunctor de putere astfel încât linia de alimentare cu energie electrică să poată fi deconectată cu usurintă de la retea.
- ‣ Deşi dispozitivul de măsurare este prevăzut cu o siguranţă, trebuie integrată în instalaţia sistemului o protecție suplimentară la depășirea intensității (maximum 10 A).

# 5.1 Sigurantă electrică

În conformitate cu reglementările federale/nationale aplicabile.

## 5.2 Condiţii de conectare

#### 5.2.1 Scule necesare

- Pentru intrările de cablu: folositi scule adecvate
- Pentru clema de prindere: cheie imbus 3 mm
- Dispozitiv pentru îndepărtarea izolatiei de pe cablu
- Când folositi cabluri torsadate: cleste de dezizolat pentru inelul de etansare al capătului de fir
- Pentru scoaterea cablurilor din bornă: şurubelniţă cu cap plat ≤ 3 mm (0,12 in)

### 5.2.2 Cerinţe pentru cablul de conectare

Cablurile de conectare furnizate de client trebuie să îndeplinească următoarele cerinţe.

### Cablu de împământare cu protecţie pentru borna de împământare externă

Secţiune transversală conductor ≤2,08 mm2 (14 AWG)

Impedanta de împământare trebuie să fie mai mică decât 2 Ω.

### Domeniu admisibil de temperatură

- Trebuie respectate directivele care se aplică în țara în care are loc instalarea.
- Cablurile trebuie să fie adecvate pentru temperatura minimă și maximă anticipate.

#### Cablu de alimentare cu energie electrică (inclusiv conductor pentru borna de împământare interioară)

Este suficient un cablul de instalare standard.

#### Cablu de semnal

*Ieșire în curent de la 4 la 20 mA HART*

Se recomandă utilizarea unui cablu ecranat. Respectați conceptul de legătură la pământ al utilajului.

*Ieșire în curent de la 0/4 la 20 mA*

Este suficient cablul de instalare standard.

*Impuls/frecvenţă/ieșire comutator* Este suficient cablul de instalare standard.

*Ieșire de impuls dublu* Este suficient cablul de instalare standard.

*Ieșire releu*

Este suficient cablul de instalare standard.

*Intrare în curent de la 0/4 la 20 mA* Este suficient cablul de instalare standard.

*Intrare în stare*

Este suficient cablul de instalare standard.

#### Diametru cablu

- Presgarnituri de cablu furnizate:  $M20 \times 1.5$  cu cablu cu  $\varnothing$  6 la 12 mm (0,24 la 0,47 in)
- Borne cu arc: Adecvate pentru toroane şi toroane cu manşoane. Secțiune transversală conductor0,2 la 2,5 mm2 (24 la 12 AWG).

#### Cerinţe pentru cablul de conectare - afişaj la distanţă şi modul de operare DKX001

*Cablu de conectare disponibil opţional*

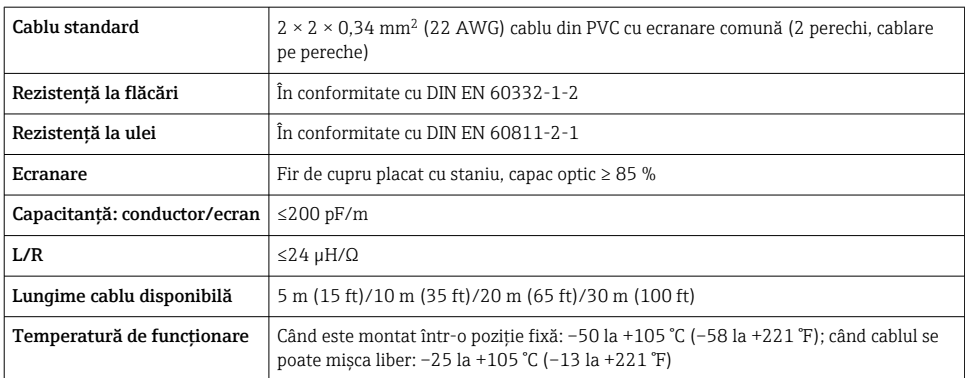

*Cablu standard - cablu specific clientului*

Nu este furnizat niciun cablu, şi acesta trebuie obţinut de către client (până la max. 300 m (1000 ft)) pentru următoarea opţiune de comandă: Cod de comandă pentru DKX001: Cod de comandă 040 pentru "Cablu", opțiunea 1 "Niciunul, furnizat de client, max 300 m"

Un cablu standard poate fi utilizat drept cablu de conectare.

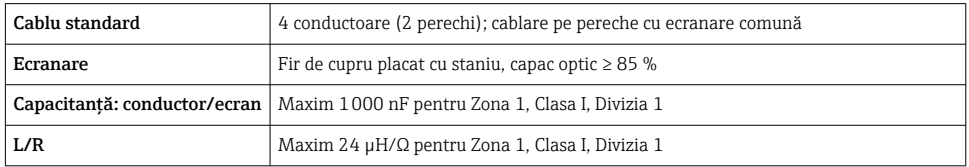

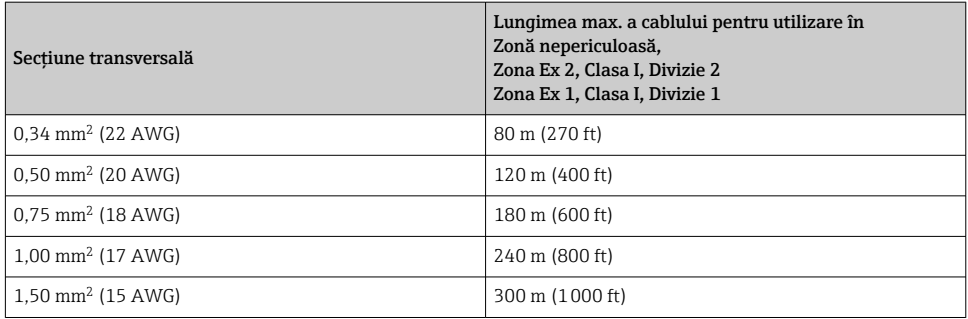

#### <span id="page-16-0"></span>5.2.3 Alocarea bornelor

#### Transmiţător: tensiune de alimentare, intrări/ieşiri

Alocarea bornelor pentru intrări şi ieşiri depinde de versiunea comandată individuală a dispozitivului. Alocarea bornelor specifice dispozitivului este documentată pe o etichetă adezivă de la nivelul capacului bornelor.

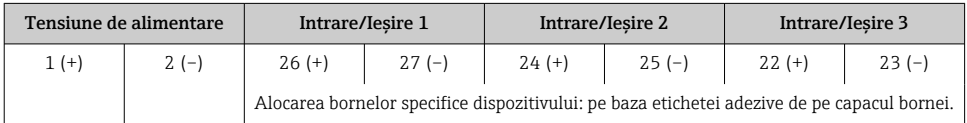

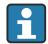

Alocarea bornelor pentru afișajul la distanță și modulul de operare  $\rightarrow \equiv 21$ .

### 5.2.4 Pregătirea dispozitivului de măsurare

## NOTÃ

#### Etanşare insuficientă a carcasei!

Fiabilitatea operatională a dispozitivului de măsurare ar putea fi compromisă.

► Utilizati presgarnituri de cablu adecvate în conformitate cu gradul de protectie.

- 1. Scoateţi fişa provizorie, dacă există.
- 2. Dacă dispozitivul de măsurare este furnizat fără presgarnituri de cablu: Asiguraţi o presgarnitură de cablu adecvată pentru cablul de conectare corespunzător.
- 3. Dacă dispozitivul de măsurare este furnizat cu presgarnituri de cablu: Respectați cerințele pentru cablurile de conectare  $\rightarrow \equiv 14$ .

## 5.3 Conectarea dispozitivului de măsurare

## NOTÃ

#### Limitarea sigurantei electrice din cauza conexiunii incorecte!

- ► Lucrările de conexiune electrică trebuie efectuate numai de specialisti instruiti corespunzător.
- $\blacktriangleright$  Respectati codurile si reglementările de instalare federale/nationale aplicabile.
- ► Respectati reglementările locale privind siguranța la locul de muncă.
- ► Conectați întotdeauna cablul de protecție prin legare la pământ  $\oplus$  înainte de a conecta cabluri suplimentare.
- $\blacktriangleright$  Pentru utilizarea în atmosfere potential explozive, respectati informatiile din documentatia Ex specifică dispozitivului.

#### 5.3.1 Conectarea transmiţătorului

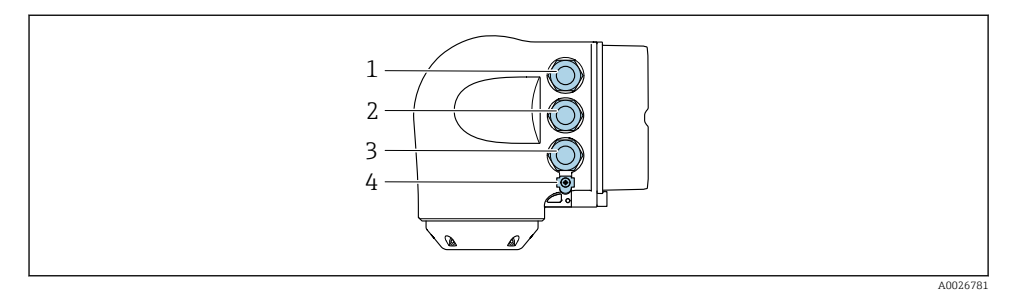

- *1 Conectarea bornei pentru tensiunea de alimentare*
- *2 Conectarea bornei pentru transmiterea semnalului, intrare/ieșire*
- *3 Conectarea bornei pentru transmiterea semnalului, intrare/ieșire sau conectarea bornei pentru conexiune la reţea prin interfaţa de service (CDI-RJ45); opţional: conexiune pentru antenă WLAN externă sau modulul de afișare și operare la distanţă DKX001*
- *4 Împământare de protecţie (PE)*

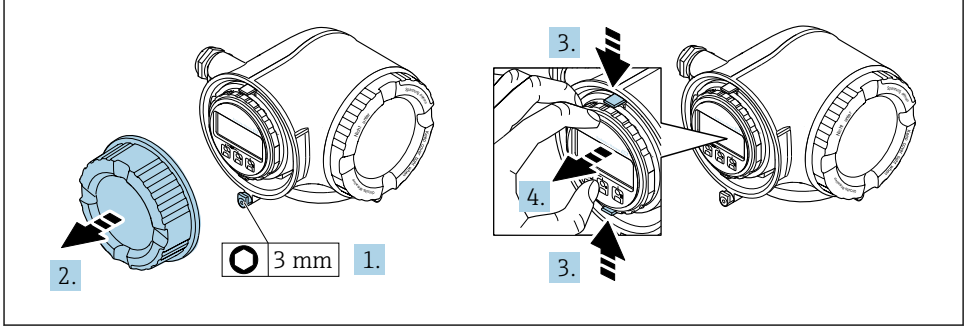

A0029813

- 1. Slăbiţi clema de prindere a capacului compartimentului de conexiuni.
- 2. Deșurubați capacul compartimentului de conexiune.
- 3. Strângeţi împreună plăcuţele suportului modulului de afişare.
- 4. Demontați suportul modulului de afișare.

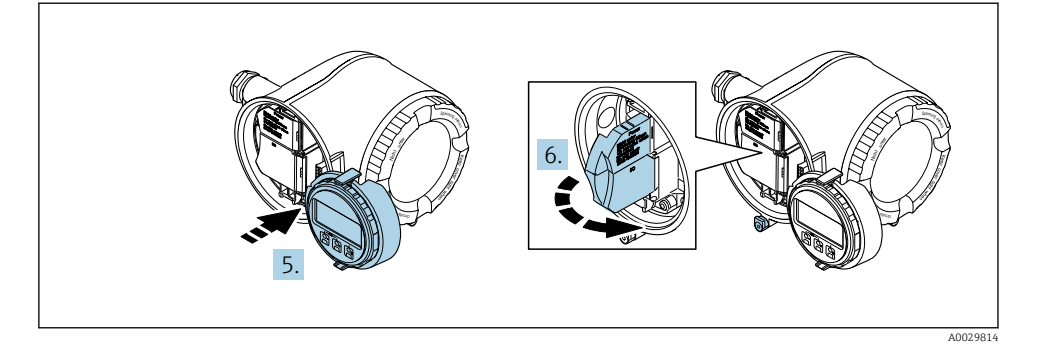

- 5. Ataşaţi suportul la marginea compartimentului de componente electronice.
- 6. Deschideţi capacul de bornă.

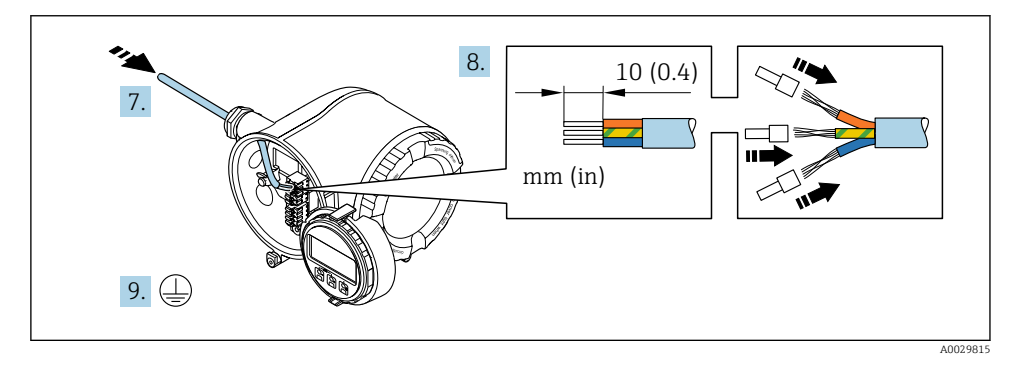

- 7. Împingeți cablul prin intrarea aferentă. Pentru a asigura etanșarea, nu îndepărtați inelul de etanşare din intrarea pentru cablu.
- 8. Dezizolați cablul și capetele de cablu. În cazul cablurilor torsadate, montați, de asemenea, manşoane.
- 9. Conectați împământarea de protecție.

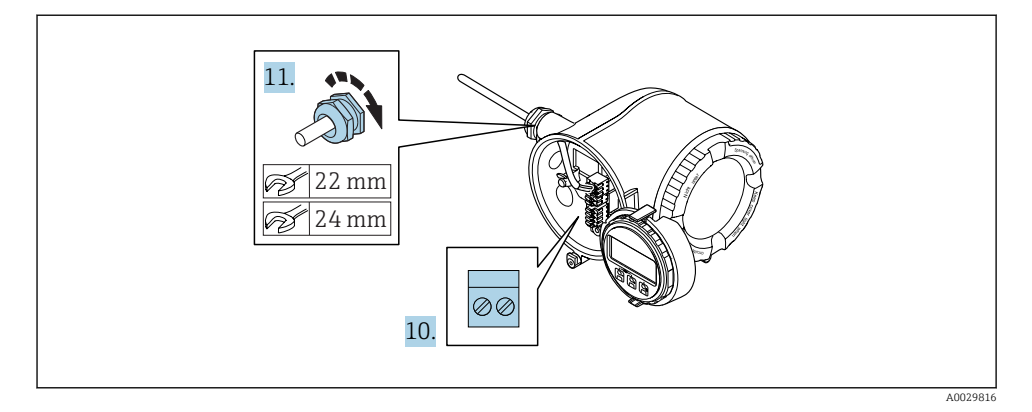

- 10. Conectați cablul în conformitate cu alocarea bornelor .
	- Alocarea bornei cablului de semnal: Alocarea bornei specifice dispozitivului este indicată pe o etichetă adezivă de la nivelul capacului de bornă. Alocarea bornelor de tensiune de alimentare: Etichetă adezivă în capacul de bornă sau  $\rightarrow$   $\blacksquare$  17
- 11. Strângeți cu putere presgarniturile de cablu.
	- Astfel se încheie procesul de conectare a cablului.
- 12. Închideţi capacul de bornă.
- 13. Montaţi suportul modulului de afişare în compartimentul componentelor electronice.
- 14. Însurubati capacul compartimentului de conexiune.
- 15. Fixaţi clema de prindere a capacului compartimentului de conexiuni.

#### <span id="page-20-0"></span>5.3.2 Conectarea modulului de afisare si operare de la distantă DKX001

Modulul de afisare si operare de la distantă DKX001 este disponibil ca optiune extra. f

- Dispozitivul de măsurare este prevăzut întotdeauna cu un capac orb atunci când modulul de afisare și operare de la distanță DKX001 este comandat direct cu dispozitivul de măsurare. Afişarea şi operarea la nivelul traductorului nu sunt posibile în acest caz.
- În cazul comandării ulterioare, este posibil ca modulul de afişare şi operare la distanţă DKX001 să nu fie conectat simultan cu modulul de afişare a dispozitivului de măsurare existent. Doar o singură unitate de afişare sau operare poate fi conectată la traductor o dată.

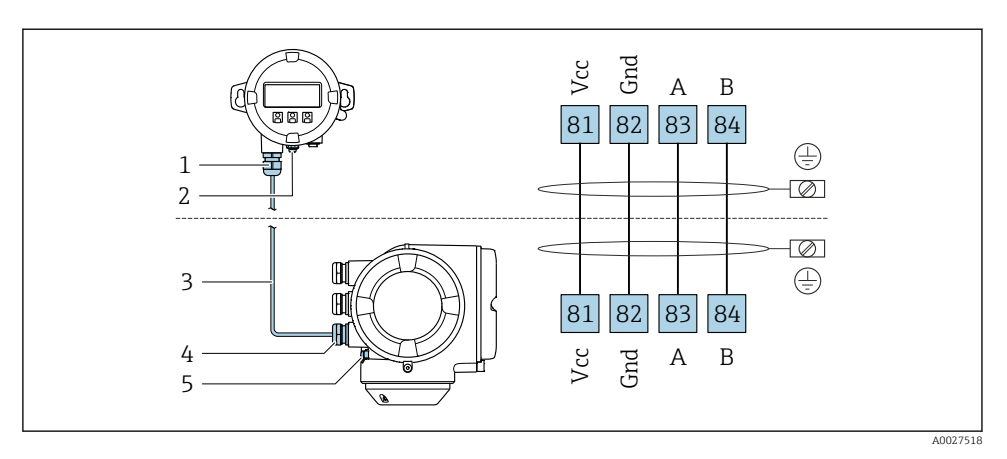

- *1 Modul de afișare și operare la distanţă DKX001*
- *2 Împământare de protecţie (PE)*
- *3 Cablu de conectare*
- *4 Dispozitiv de măsurare*
- *5 Împământare de protecţie (PE)*

## 5.4 Asigurarea egalizării potenţialului

#### 5.4.1 Cerinte

Nu sunt necesare măsuri speciale pentru egalizarea de potential.

## 5.5 Asigurarea gradului de protectie

Dispozitivul de măsurare îndeplinește toate cerințele pentru gradul de protecție IP66/67, incintă tip 4X.

Pentru a garanta gradul de protectie IP66/67, incintă tip 4X, efectuați următorii pași după conexiunea electrică:

- 1. Verificați dacă garniturile carcasei sunt curate și montate corect.
- 2. Uscati, curătați sau înlocuiți garniturile dacă este necesar.
- <span id="page-21-0"></span>3. Strângeţi toate şuruburile carcasei şi înfiletaţi capacele.
- 4. Strângeți ferm presgarniturile de cablu.
- 5. Pentru a vă asigura că umezeala nu pătrunde în intrarea de cablu: Dirijati cablul astfel încât să facă buclă jos înainte de intrarea cablului ("separator de apă").

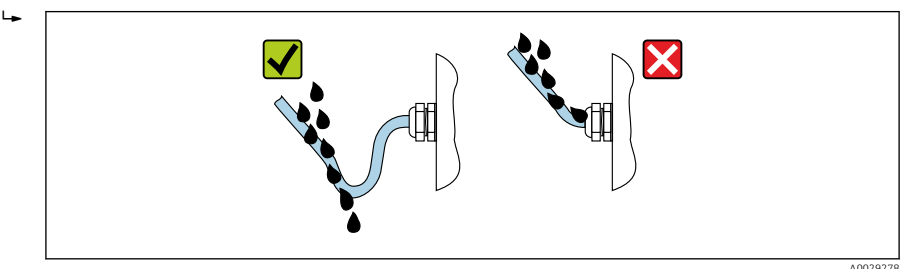

6. Introduceţi fişe oarbe (corespunzătoare gradului de protecţie a carcasei) în intrările de cablu neutilizate.

## 5.6 Verificare post-conectare

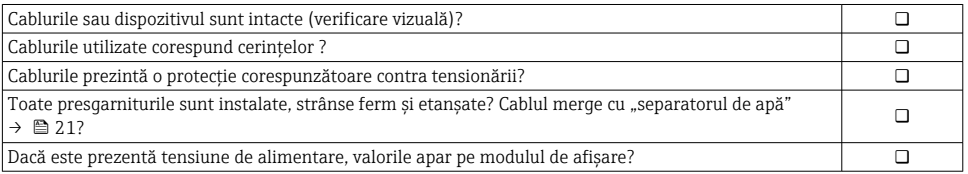

# <span id="page-22-0"></span>6 Opţiuni de operare

## 6.1 Prezentare generală a opţiunilor de funcţionare

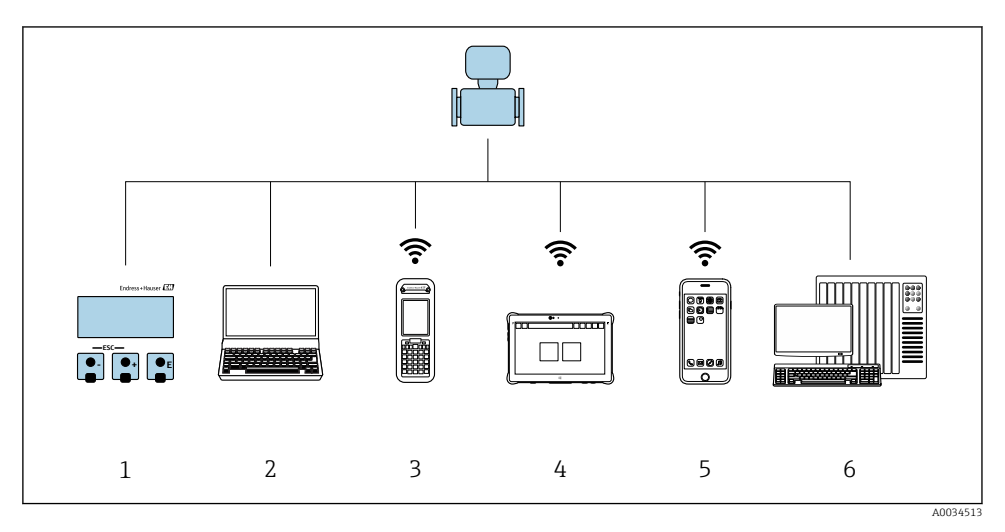

- *1 Operare locală prin intermediul modulului de afișare*
- *2 Computer cu browser web (de ex., Internet Explorer) sau cu instrument de operare (de ex., FieldCare, DeviceCare, AMS Device Manager, SIMATIC PDM)*
- *3 Field Xpert SFX350 sau SFX370*
- *4 Field Xpert SMT70*
- *5 Terminal portabil mobil*
- *6 Sistem de control (de exemplu, PLC)*

# <span id="page-23-0"></span>6.2 Structura şi funcţia meniului de operare

#### 6.2.1 Structura meniului de operare

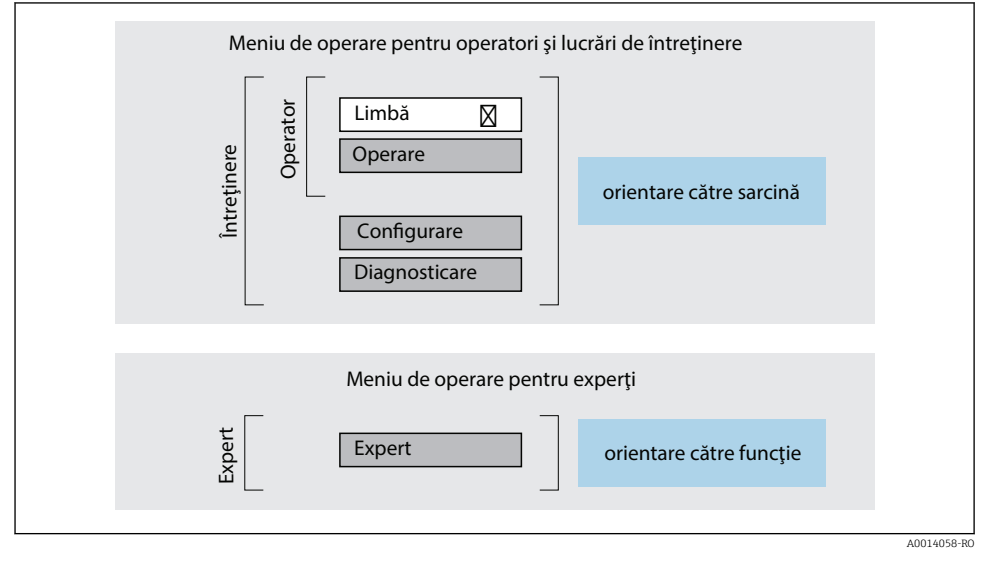

 *3 Structura schematică a meniului de operare*

#### 6.2.2 Principiile de funcţionare

Părţile individuale ale meniului de operare sunt alocate anumitor roluri de utilizatori (operator, întreţinere etc.). Fiecare rol de utilizator conţine activităţi tipice în cadrul ciclului de viată al dispozitivului.

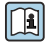

Pentru informații detaliate privind principiile de funcționare, consultați instrucțiunile de utilizare ale dispozitivului.

# <span id="page-24-0"></span>6.3 Acces la meniul de operare prin intermediul afişajului local

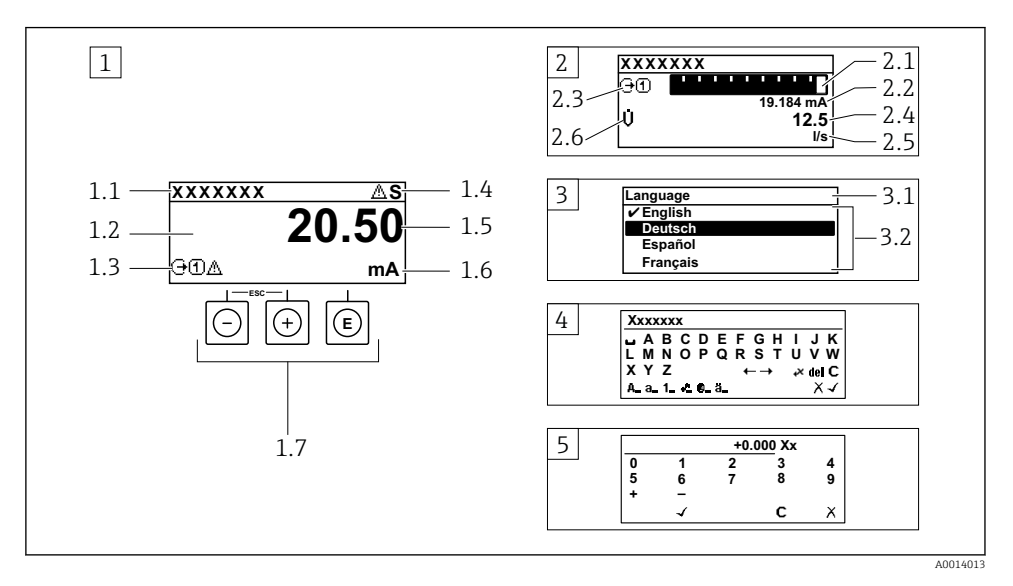

- *1 Afișaj operaţional cu valoarea măsurată prezentată ca "1 valoare, max." (exemplu)*
- *1.1 Device tag (Etichetă dispozitiv)*
- *1.2 Zonă de afișare pentru valorile măsurate (4 linii)*
- *1.3 Simboluri explicative pentru valoarea măsurată: tip de valoare măsurată, număr canal de măsurare, simbol pentru comportamentul de diagnosticare*
- *1.4 Zonă de stare*
- *1.5 Valoare măsurată*
- *1.6 Unitate pentru valoarea măsurată*
- *1.7 Elemente de operare*
- *2 Afișaj operaţional cu valoarea măsurată prezentată ca "1 histogramă + 1 valoare" (exemplu)*
- *2.1 Afișare histogramă pentru valoarea măsurată 1*
- *2.2 Valoare măsurată 1 cu unitate*
- *2.3 Simboluri explicative pentru valoarea măsurată 1: tip de valoare măsurată, număr canal de măsurare*
- *2.4 Valoare măsurată 2*
- *2.5 Unitate pentru valoarea măsurată 2*
- *2.6 Simboluri explicative pentru valoarea măsurată 2: tip de valoare măsurată, număr canal de măsurare 3 Vizualizare navigare: listă de culegere a unui parametru*
- *3.1 Cale de navigare și zonă de stare*
- *3.2 Zonă de afișare pentru navigare: indică valoarea curentă a parametrului*
- *4 Vizualizare de editare: editor de text cu mască de intrare*
- *5 Vizualizare de editare: editor numeric cu mască de intrare*

### 6.3.1 Afişaj operaţional

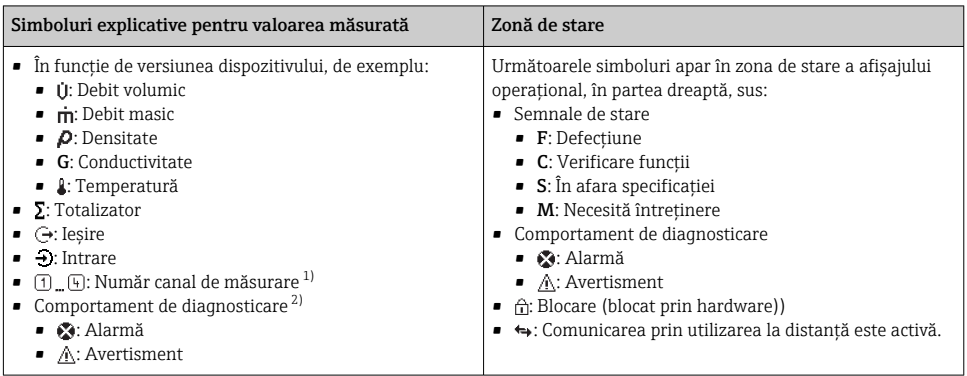

1) Dacă există două sau mai multe canale pentru acelaşi tip de variabilă măsurată (totalizator, ieşire etc.).

2) Pentru un eveniment de diagnosticare care vizează variabila măsurată afişată.

### 6.3.2 Vizualizare navigare

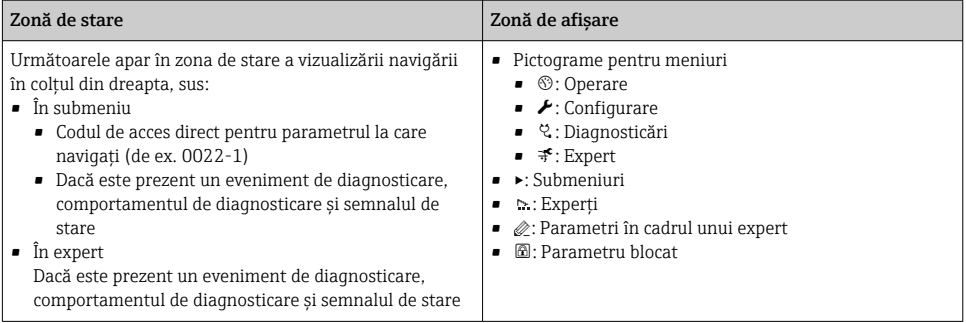

#### 6.3.3 Vizualizare editare

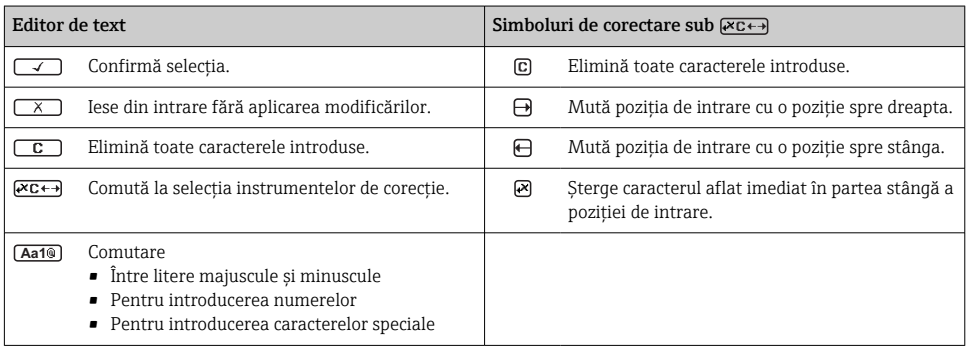

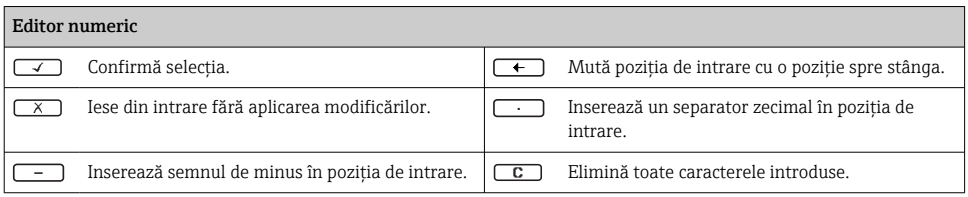

#### 6.3.4 Elemente de operare

#### Taste și semnificație Tasta Enter *Cu un afișaj operaţional* Apăsarea scurtă a tastei deschide meniul de operare. *Într-un meniu, submeniu* • Apăsarea scurtă a tastei: • Deschide meniul, submeniul sau parametrul selectat. • Porneşte expertul. • Dacă textul de ajutor este deschis: Închide textul de ajutor al parametrului. • Apăsarea tastei timp de 2 s în cazul unui parametru: Dacă este prezentă, deschide textul de ajutor pentru funcția parametrului. *Cu un expert:* Deschide vizualizarea de editare a parametrului. *Cu un editor de text și numeric* • Apăsarea scurtă a tastei confirmă selecția dumneavoastră. • Apăsarea tastei timp de 2 s confirmă intrarea. Tasta minus ■ *Într-un meniu, submeniu:* Mută bara de selectare în sus într-o listă de selectie. • *Cu un expert:* Confirmă valoarea parametrului şi merge la parametrul anterior. • *Cu un editor de text și numeric:* Mută cursorul spre stânga. Tasta plus • *Într-un meniu, submeniu:* Mută bara de selectare în jos într-o listă verticală. • *Cu un expert:* Confirmă valoarea parametrului şi trece la parametrul următor. • *Cu un editor de text și numeric:* Mută cursorul spre dreapta.  $\circledR$  +  $\circledR$  Combinația cu tasta Escape (apăsați simultan tastele) *Într-un meniu, submeniu* • Apăsarea scurtă a tastei: • Iese din nivelul actual al meniului şi vă duce la următorul nivel superior. • Dacă textul de ajutor este deschis, închide textul de ajutor al parametrului. ■ Apăsarea tastei timp de 2 s în cazul unui parametru: vă readuce la afișajul operațional ("poziția inițială").

*Cu un expert:* Părăseşte expertul şi vă duce la următorul nivel superior.

*Cu un editor de text și numeric:* Închide vizualizarea editorului fără să aplice vreo modificare.

#### <span id="page-27-0"></span>Taste si semnificatie

#### $\circled{=}$  +  $\circled{}$  Combinația de taste Minus/Enter (apăsați simultan tastele)

*Cu un afișaj operaţional:*

- Dacă blocarea tastaturii este activă: Apăsarea tastei timp de 3 s dezactivează blocarea tastaturii.
- Dacă blocarea tastaturii nu este activă: Apăsarea tastei timp de 3 s deschide meniul contextual, inclusiv optiunea pentru activarea blocării tastaturii.

### 6.3.5 Informatii suplimentare

Pentru informații suplimentare pe marginea subiectelor următoare, consultati instructiunile de utilizare ale dispozitivului

- Apelarea textului de ajutor
- Rolurile utilizatorilor și autorizația de acces corespunzătoare
- Dezactivarea protecţiei la scriere prin intermediul codului de acces
- Activarea şi dezactivarea blocării tastaturii

# 6.4 Acces la meniul de operare prin instrumentul de operare

Meniul de operare poate fi accesat, de asemenea, prin instrumentele de operare FieldCare și DeviceCare. Consultați instrucțiunile de utilizare ale dispozitivului.

# 6.5 Acces la meniul de operare prin serverul web

Meniul de operare poate fi accesat şi prin serverul web. Consultaţi instrucţiunile de utilizare ale dispozitivului.

# 7 Integrarea sistemului

Pentru informații detaliate despre integrarea sistemului, consultați instrucțiunile de operare a dispozitivului.

- Prezentare generală a fişierelor cu descrierea dispozitivului:
	- Datele versiunii curente pentru dispozitiv
	- Instrumente de operare
- Variabile măsurate prin intermediul protocolului HART
- Funcţionalitate mod rafală în conformitate cu specificaţia HART 7

# 8 Punerea în functiune

# 8.1 Verificarea functiilor

Înainte de a pune în funcţiune dispozitivul de măsurare:

‣ Asiguraţi-vă că au fost efectuate verificările post-instalare şi post-conectare.

- <span id="page-28-0"></span>■ Listă de control "Verificare post-instalare" →  $\triangleq$  13
- Listă de control "Verificare post-conectare" →  $\triangleq$  22

## 8.2 Setare limbă de operare

Setare din fabrică: Engleză sau limba locală comandată

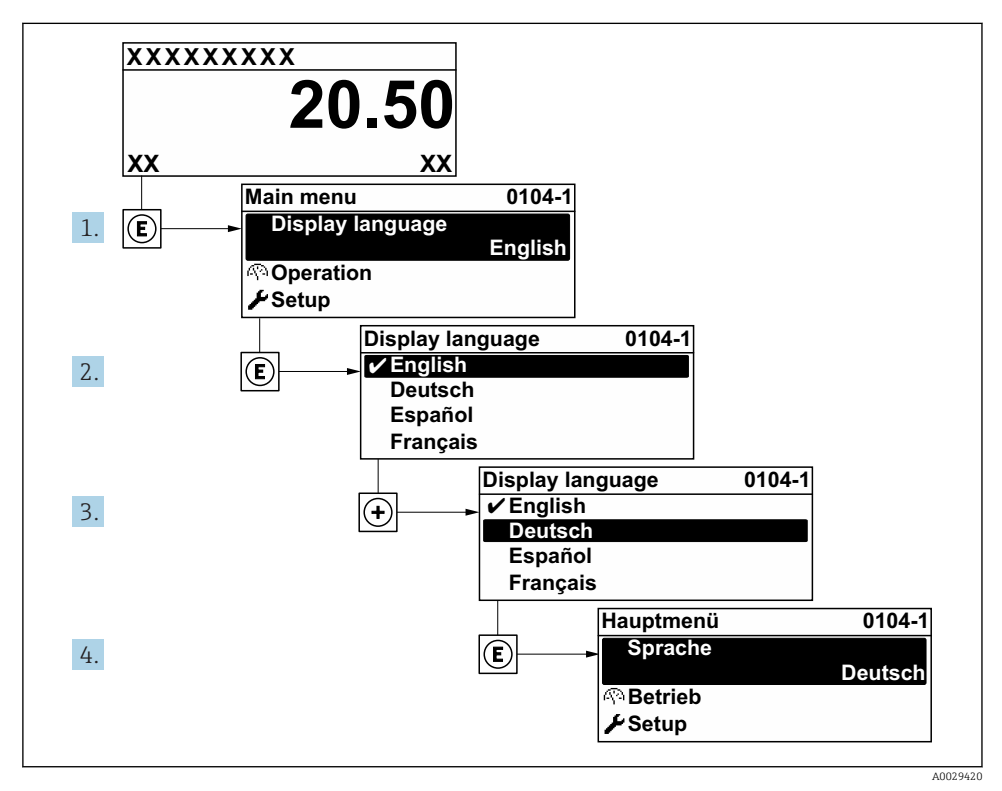

 *4 Preluarea exemplului afișajului local*

## 8.3 Configurarea dispozitivului de măsurare

Meniul Setup cu submeniurile și diverșii săi experti dirijați sunt utilizați pentru punerea rapidă în funcțiune a dispozitivului. Conțin toți parametrii necesari pentru configurare, de exemplu, pentru măsurare sau comunicare.

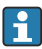

În functie de versiunea dispozitivului, nu sunt disponibile toate submeniurile și toti parametrii la orice dispozitiv. Selectia poate varia în functie de codul de comandă.

<span id="page-29-0"></span>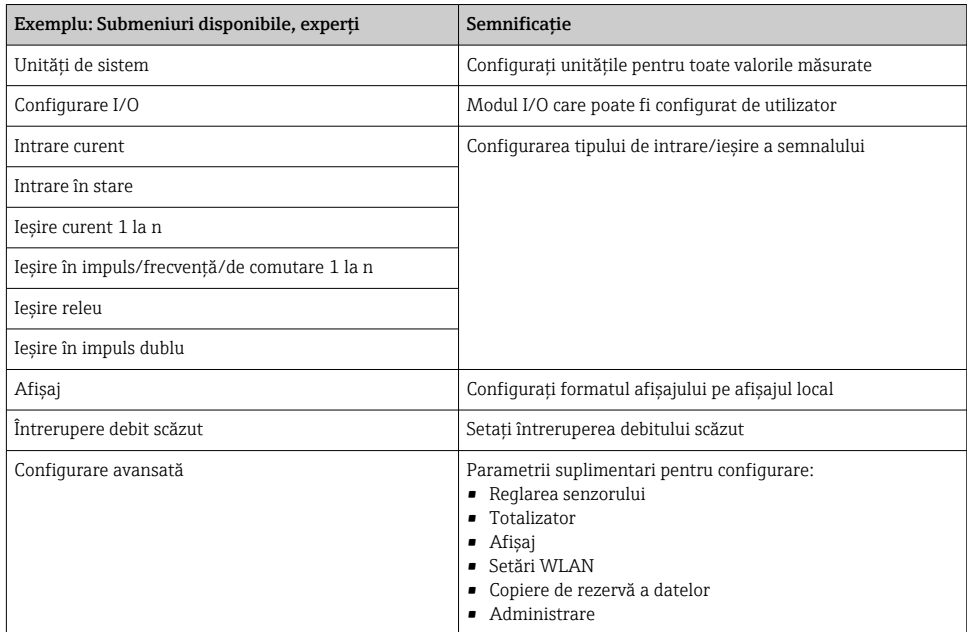

# 8.4 Protecţia setărilor împotriva accesului neautorizat

Există următoarele optiuni de protectie la scriere pentru a proteja configurarea dispozitivului de măsurare împotriva modificărilor accidentale:

- Protejaţi accesul la parametri prin cod de acces
- Protejaţi accesul la operarea locală prin blocarea tastelor
- Protejaţi accesul la dispozitivul de măsurare prin comutatorul de protecţie la scriere

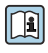

Pentru informaţii detaliate despre protejarea setărilor împotriva accesului neautorizat, consultati instructiunile de utilizare ale dispozitivului.

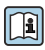

Pentru informaţii detaliate despre protejarea setărilor împotriva accesului neautorizat în aplicații de transfer al custodiei, consultați documentația specială a dispozitivului.

# <span id="page-30-0"></span>9 Informatii privind diagnosticarea

Erorile detectate de sistemul de auto-monitorizare a dispozitivului de măsurare sunt afişate ca mesaj de diagnosticare, prin alternare cu afişajul operaţional. Mesajul referitor la măsurile de remediere poate fi apelat din mesajul de diagnosticare si contine informatii importante cu privire la eroare.

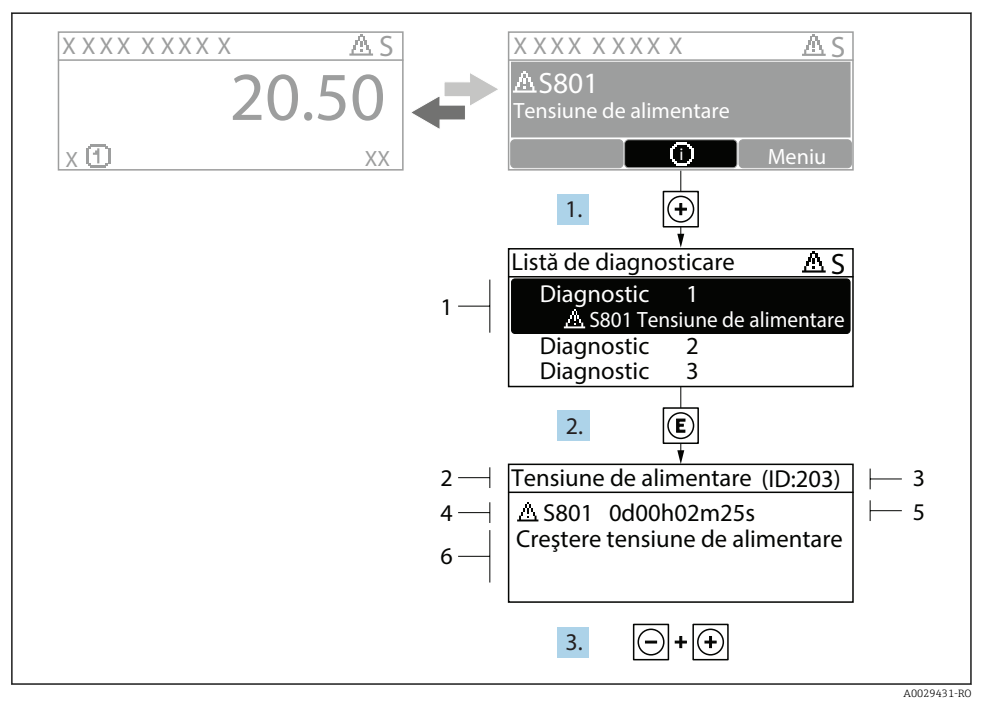

 *5 Mesaj referitor la măsurile de remediere*

- *1 Informaţii privind diagnosticarea*
- *2 Text scurt*
- *3 ID service*
- *4 Comportament la diagnosticare cu cod de diagnosticare*
- *5 Momentul producerii*
- *6 Măsuri de remediere*
- 1. Utilizatorul se află în mesajul de diagnosticare. Apăsați  $\boxplus$  (simbol  $\textcircled{1}$ ).
	- Se deschide submeniul Diagnostic list.
- 2. Selectati evenimentul de diagnosticare dorit cu  $\exists$  sau  $\exists$  si apăsați  $\Box$ .
	- Se deschide mesajul referitor la măsurile de remediere.
- 3. Apăsați  $\exists$  +  $\exists$  simultan.
	- Mesajul referitor la măsurile de remediere se închide.

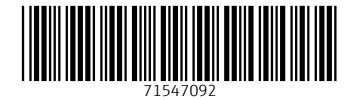

www.addresses.endress.com

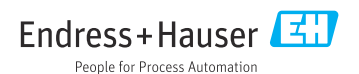